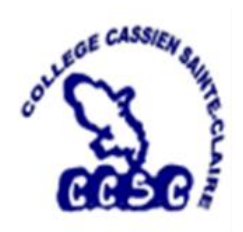

**Pour accéder à** Pronote, **en tant que parent**, utiliser EduConnect**, en suivant le mode d'emploi ci-dessous :**

 $\mathbf{S}$ **MINISTÈRE** DE L'ÉDUCATION **NATIONALE.** DE LA JEUNÉSSE **ET DES SPORTS** Liberté<br>Égalité<br>Fraternité

## **EduConnect**

Un compte unique pour suivre et accompagner la scolarité de mon enfant

## **A QUOI SERT EDUCONNECT?**

EduConnect est un compte unique qui permet d'accéder à un ensemble de services et démarches en ligne pour suivre la scolarité de mes enfants

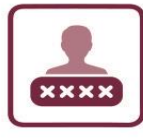

l'utilise ce compte unique : - 1 identifiant / 1 mot de passe pour tous mes enfants

tout au long de leur scolarité (de l'école au lycée).

EduConnect remplace EduConnect remplace<br>mes anciens comptes :<br>mes anciens comptes : es anciens composed<br>il simplifie le suivi il simplifie le sourit<br>et l'accompagnement accompagnon de la scolarice<br>de mes enfants.

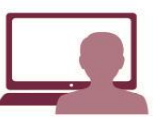

Je peux accéder par exemple : aux démarches en ligne (Scolarité services) comme la fiche de renseignements, la demande de bourse, etc.

– à l'espace numérique de travail (ENT). au **livret scolaire** de mes enfants.

Colibri

Pronote : notes, absences, cahier de textes …

**COMMENT CA MARCHE?** Sur teleservices.education.gouv.fr

de mes enfants.

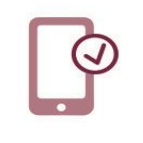

Pour activer mon compte unique,

j'ai besoin du numéro de téléphone

portable donné lors de l'inscription

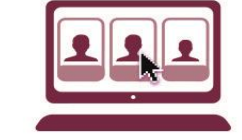

Une fois que mon compte est activé, j'accède aux services et démarches associés à chacun de mes enfants.

Avec EduConnect, vous disposez, désormais, d'un seul identifiant et d'un seul mot de passe (que vous créez

vous-même) pour suivre toute la scolarité de votre enfant, que ce soient pour les devoirs, les notes, les informations du collège, la demande de bourse … mais aussi pour préparer l'orientation des élèves de 3<sup>e</sup> et pour l'inscription au lycée.

Pronote et Colibri sont intégrés à EduConnect.